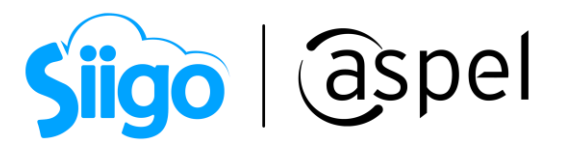

## Facturación de contratos de obra en Aspel SAE 8.0 - Anticipo

El contrato de obras es un tipo de contrato relativo al régimen de contratación del sector público. Abarca la realización de los trabajos o la realización de obra que satisfaga las necesidades descritas por la parte contratante, tales obras consistirán en el resultado de un conjunto de trabajos de construcción o de ingeniería civil, destinado a cumplir por sí mismo una función económica o técnica, que tenga por objeto un bien inmueble.

Antes de comenzar es importante conocer, ¿qué es un anticipo?, y que existen dos formas de realizar la captura de anticipos.

Para más información consulta el siguiente documento:

**PPE** ¿Qué es un anticipo?

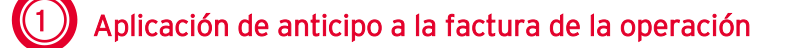

1. Para la generación de la facturación de contrato de obra consulta los pasos en el siguiente tutorial:

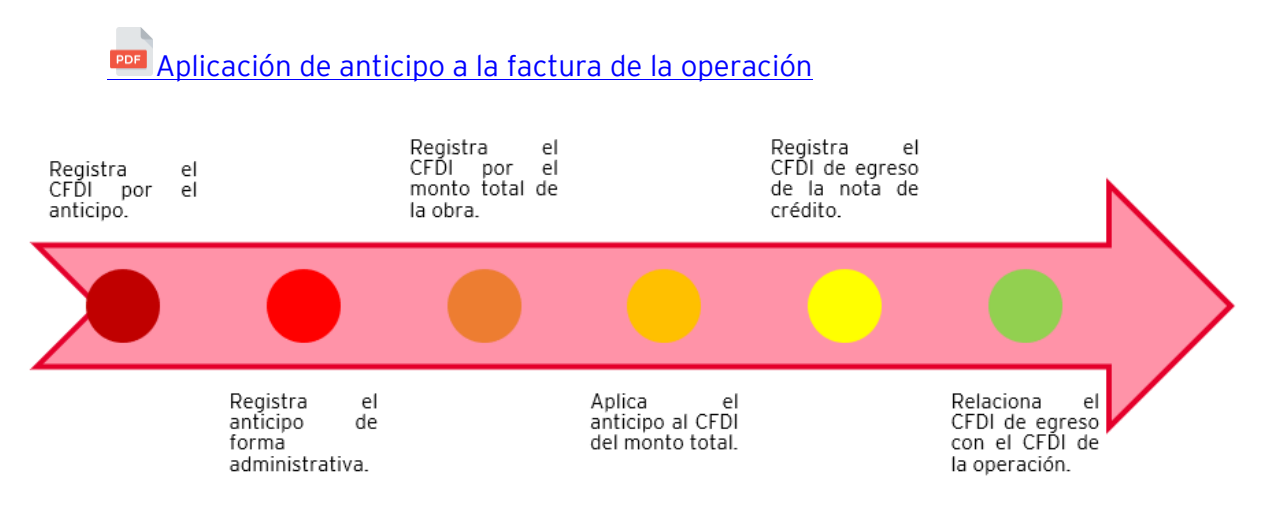

Figura 1 Pasos para la generación del anticipo en la facturación de contratos de obra

Soporte Técnico

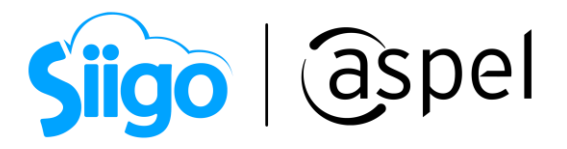

2. Una vez generada el alta de la factura por el monto total, en la ventana condiciones de pago, se deberá indicar lo siguiente:

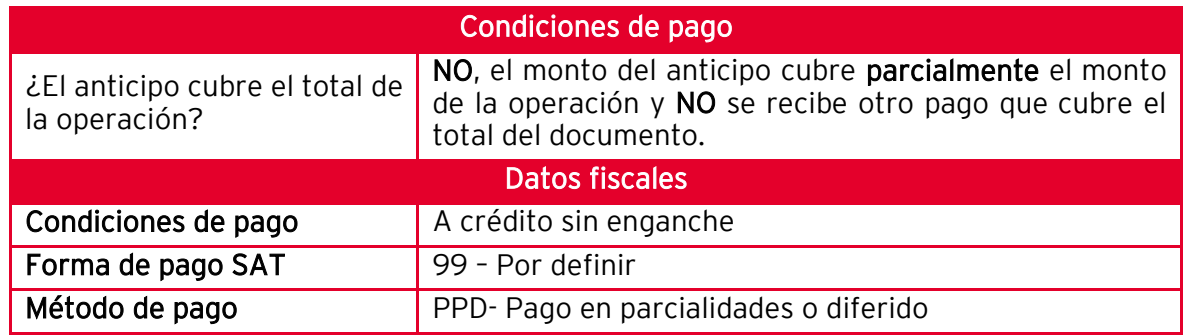

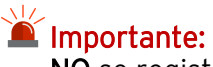

NO se registra ningún pago en el alta de esta factura.

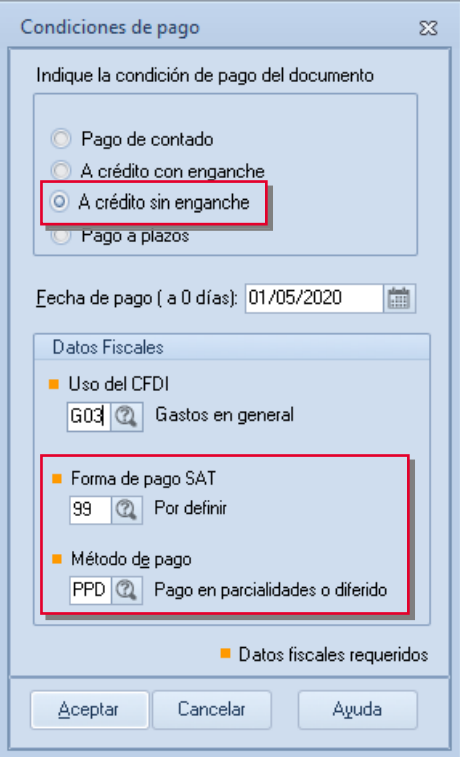

Figura 2 Ventana condiciones de pago de la factura

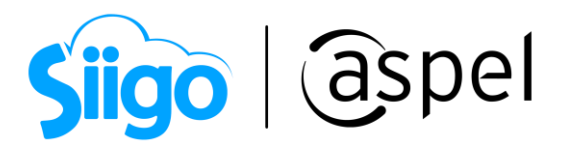

De acuerdo con la guía de llenado, la fecha de emisión de la factura del monto total y del comprobante tipo egreso por la aplicación del anticipo debe ser preferentemente la misma, debiendo generarse primero el del monto total.

## iListo! Con estos sencillos pasos genera la facturación de contratos de obra en Aspel SAE 8.0

Te invitamos a consultar más documentos como este en [Tutoriales](http://www.aspel.com.mx/tutoriales) y a suscribirte a nuestro canal de [YouTube](https://www.youtube.com/aspel)

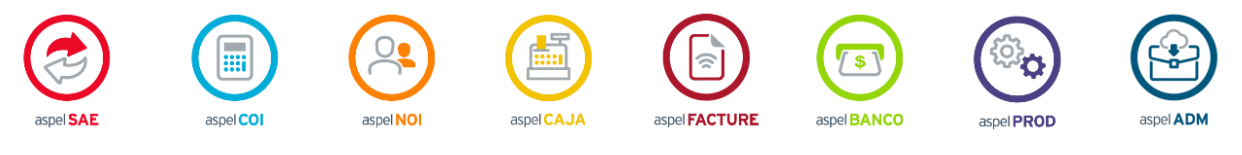

Dudas, comentarios y sugerencias sobre este documento [aquí.](mailto:buzoncapacitacion@aspel.com.mx?subject=Dudas,%20comentarios%20y%20sugerencias%20(tutoriales))